TS1\_FastMovieTitles - fast scrolling of final titles in movie

[General information](#page-0-0)

[Generating the Custom.MovieTitlesStart property](#page-1-0)

[Description of script](#page-4-0)

[How to work with the script](#page-6-0)

## **General information**

<span id="page-0-0"></span>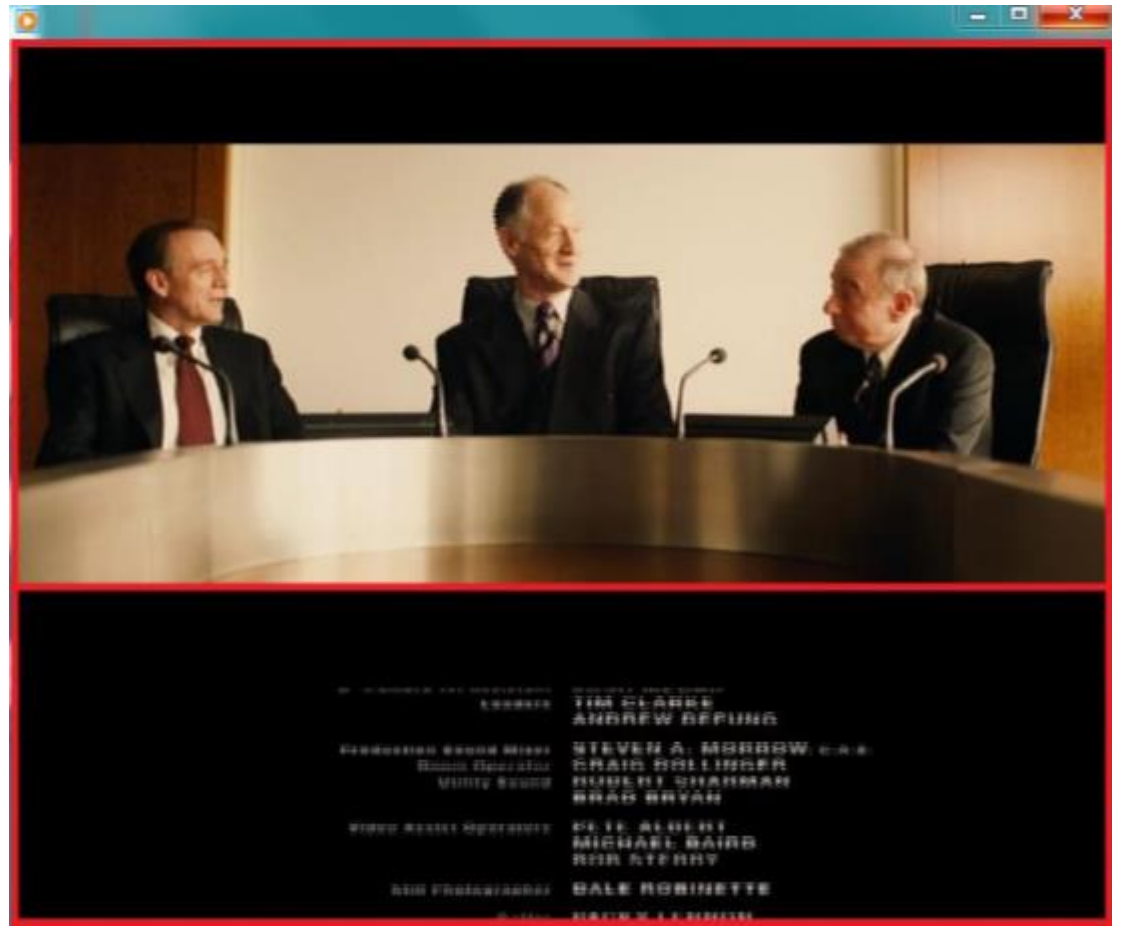

The TS1\_FastMovieTitles script is a part of the TS1 paid library.

The script is designed to scroll final titles in movie quickly to save time. Some time before the end of the movie the screen is split into 2 areas: the first one continues displaying the last minutes of the film, the second area scrolls part of the movie with final titles at a higher speed.

**Important!** If necessary you can be provided with a temporary registration for up to 3 months in order to test paid TS1 library. Please provide your FD300 board index, FDExt series board or HASP key number to the Technical Support department. You will be sent a temporary registration. How to specify board index or HASP key is described [here.](http://www.softlab.tv/rus/forward/qna.html#a2_5)

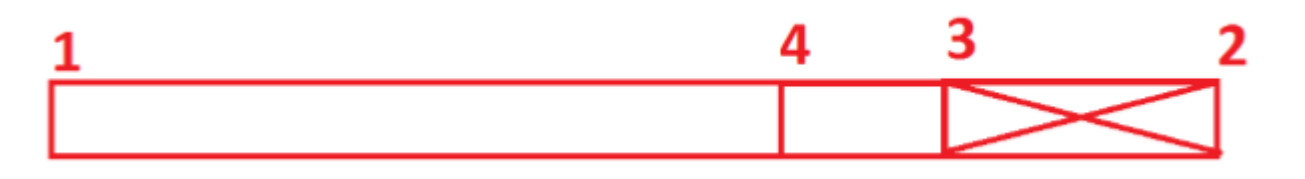

Numbers in the figure show:

- 1. Start of the movie
- 2. End of the movie
- 3. Mark when display of final titles starts
- 4. Mark when accelerated display of titles must be started

Movie on the screen is being displayed to point 3 actually (i.e. it must be "trimmed" in TrimEditor). Starting from mark 4 the screen is divided into two parts. Movie in the first part continues to be played at a normal speed, in the second part there is an accelerated playback of movie final titles.

Time of start when movie final titles are displayed is saved in the SLIni file. The property (default) is named Custom.MovieTitlesStart, type is Timecode. You must create this property yourself, to do this see corresponding [section of the document.](#page-1-0)

Position of mark 4 is calculated by the script based on specified scroll speed (script property) of final titles.

## **Generating the Custom.MovieTitlesStart property**

<span id="page-1-0"></span>Run the SLIniExtensionsEditor program to generate new Custom.MovieTitlesStart property (C:\Program Files\ForwardT Software\Tools\SLIniExtensionsEditor).

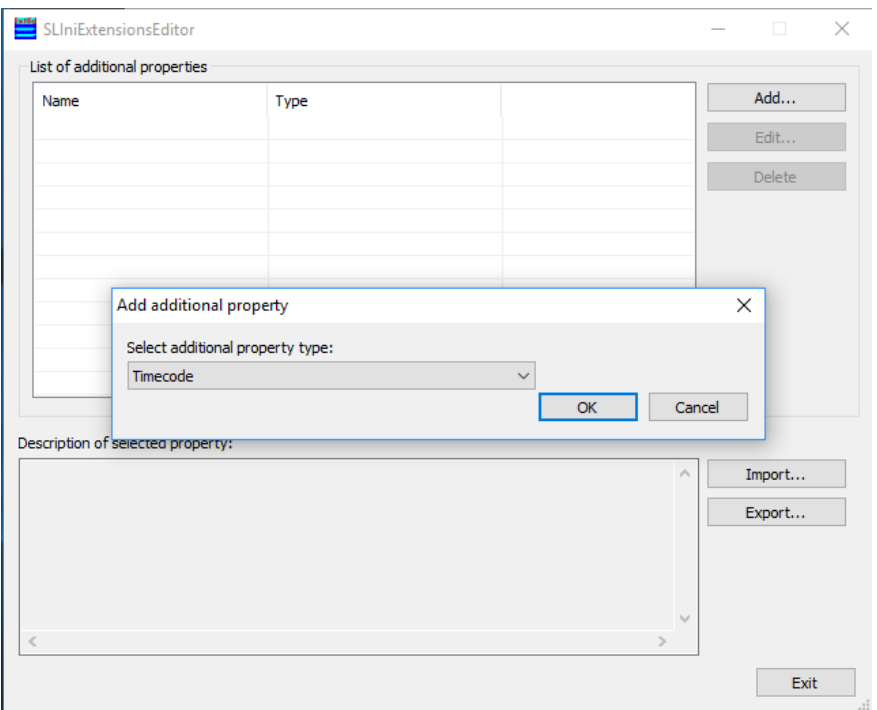

Click "Add..." and add new property with the "Timecode" property type.

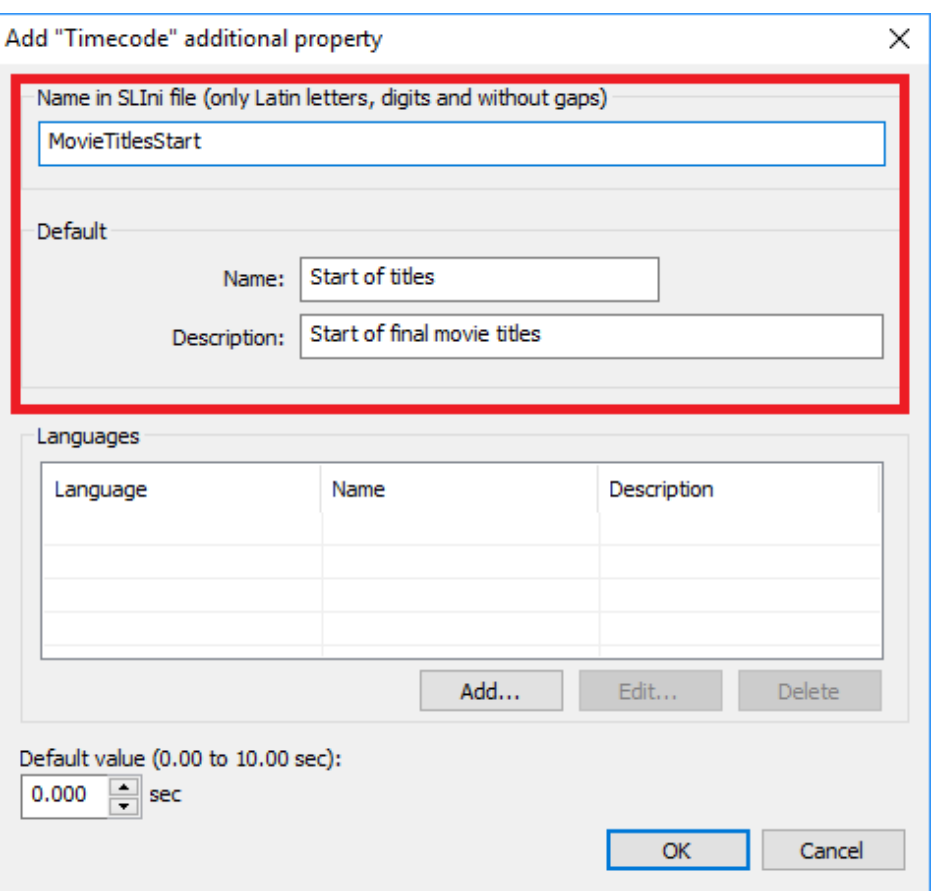

Fill the "Name in SLIni file" field in by MovieTitlesStart. Specify "Default" in English or in Latin (transliteration). "Name" (short name of property that is displayed in TrimEditor) is "Start of titles". "Description" (extended property name that is displayed in TrimEditor) is "Start of final movie titles".

The TrimEditor program adds the Custom prefix itself automatically.

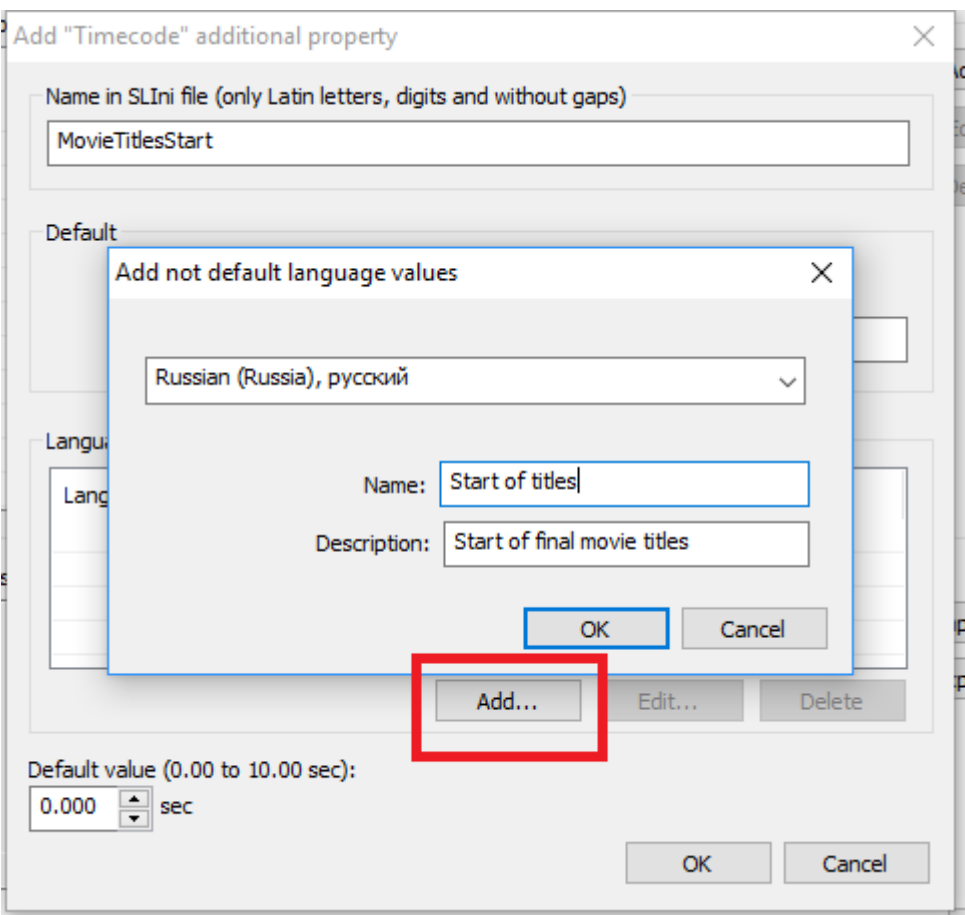

Click "OK", new property is added.

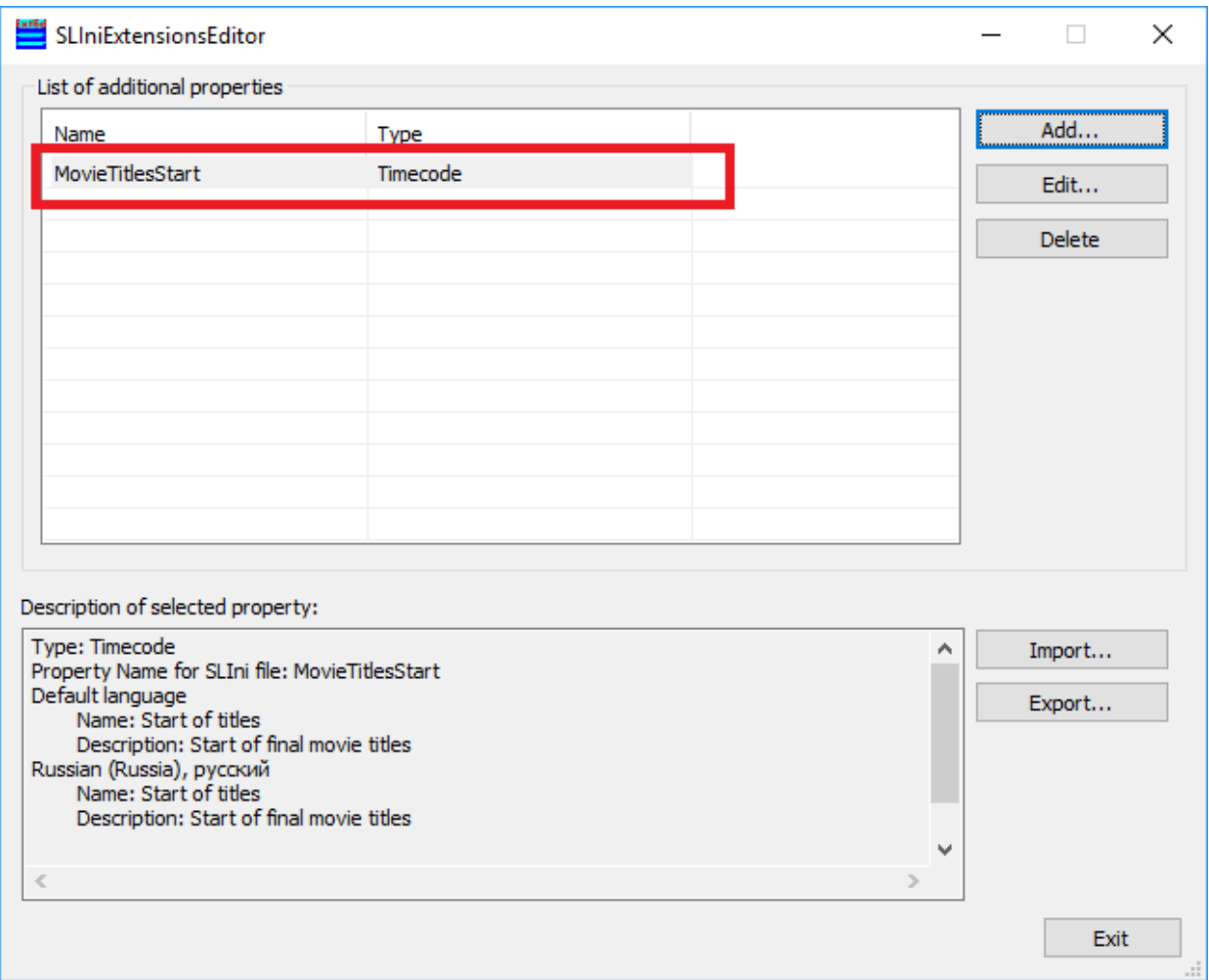

## **Description of script**

<span id="page-4-0"></span>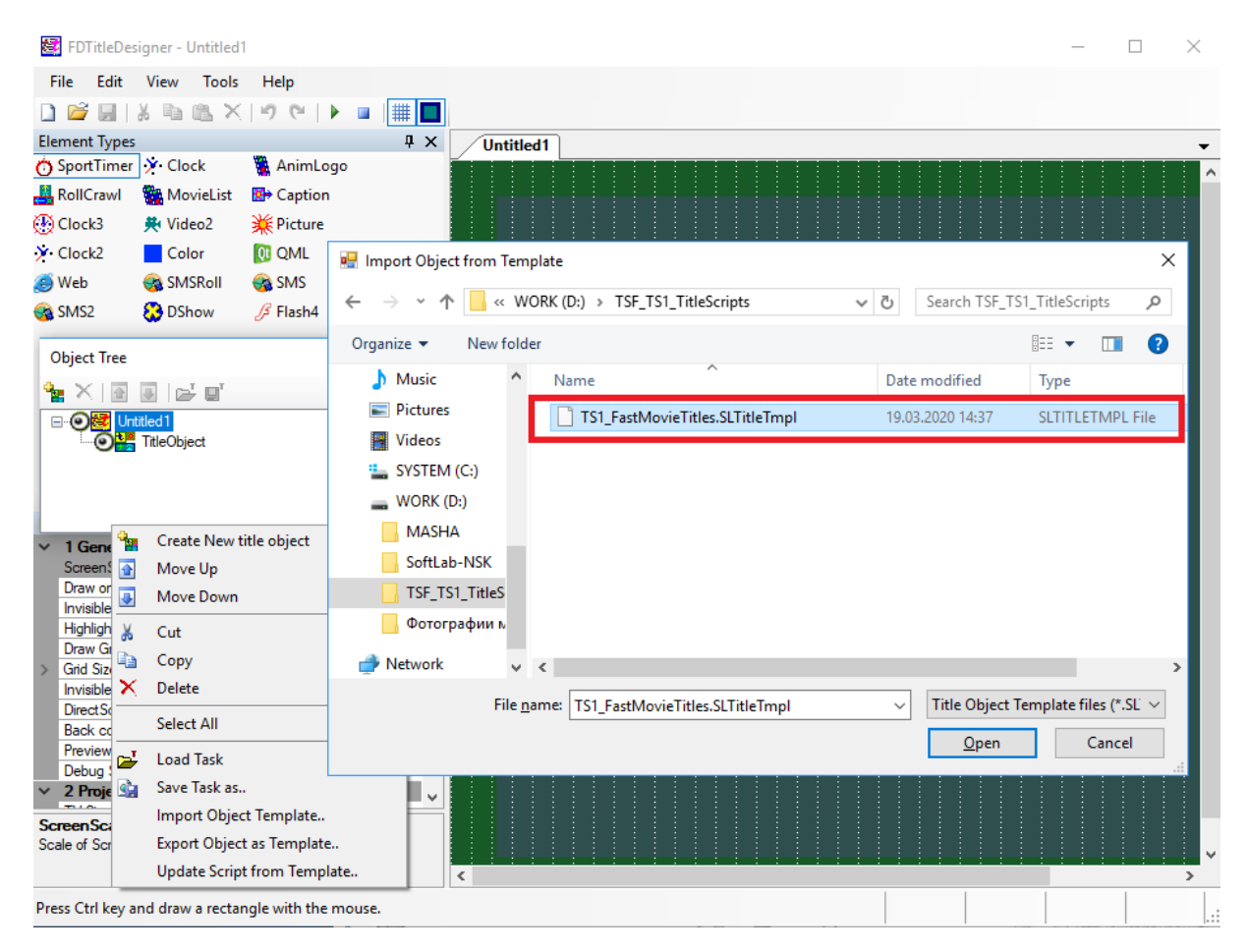

Run the FDTitleDesigner program. Select the "Import Object Template.." option and add the TS1\_FastMovieTitles script. The script can be added to both a new and an existing title project.

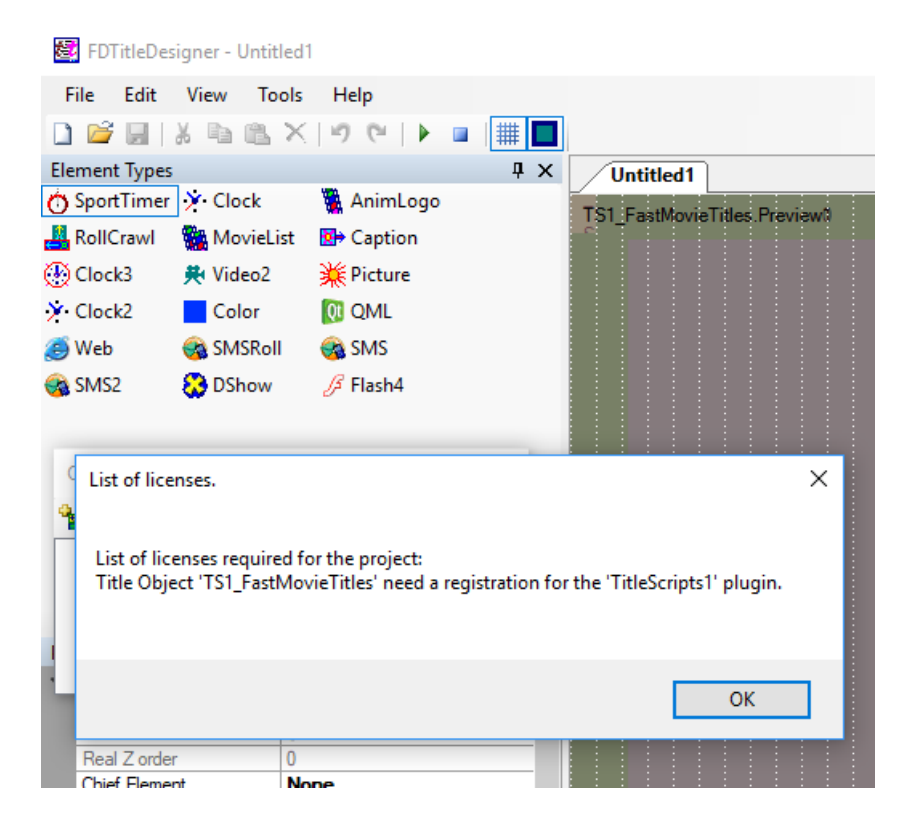

Message stating that you need a corresponding license appears.

**Important!** This informational message appears in the FDTitleDesigner program always regardless of presence/absence of script license.

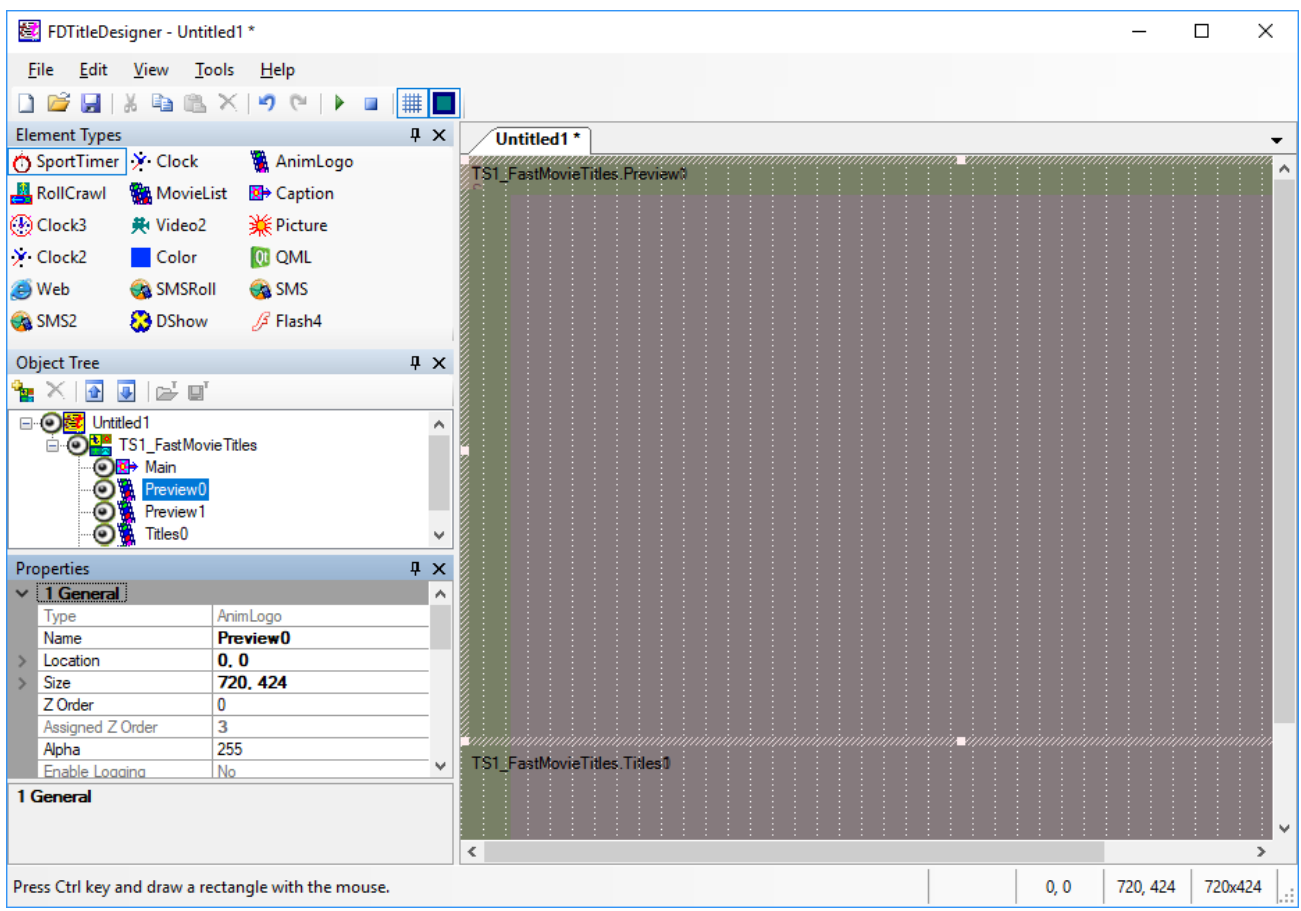

Customize the script.

Title elements:

• Main is official element, requires no adjustment.

• "Titles0"/"Titles 1" are title elements of "AnimLogo" designed to display a fragment with final titles of movie at a high speed. Use the "Titles0" element to adjust size and position on the screen. Specified parameters are transferred to "Titles 1" automatically.

• "Preview0"/"Preview 1"are title elements of "AnimLogo" designed to display the last minutes of movie at a normal speed. Use the "Preview0" element to adjust size and position on the screen. Specified parameters are transferred to "Preview 1" automatically.

Script parameters:

• "Scroll speed" is speed of scrolling titles in percent. Valid values are from 100 (normal speed) to 400 (4x fast scrolling). Default value is 150. The script itself calculates position in video from which you want to start the accelerated display of movie final titles via this parameter.

• "SLIni key" is name of parameter used to indicate start time of final titles in the \* .SLIni file. Custom.MovieTitlesStart is by default.

## **How to work with the script**

<span id="page-6-0"></span>Script can be debugged in the OnAir program only. For this you can use a special mode of operation, i.e. "without board and license".

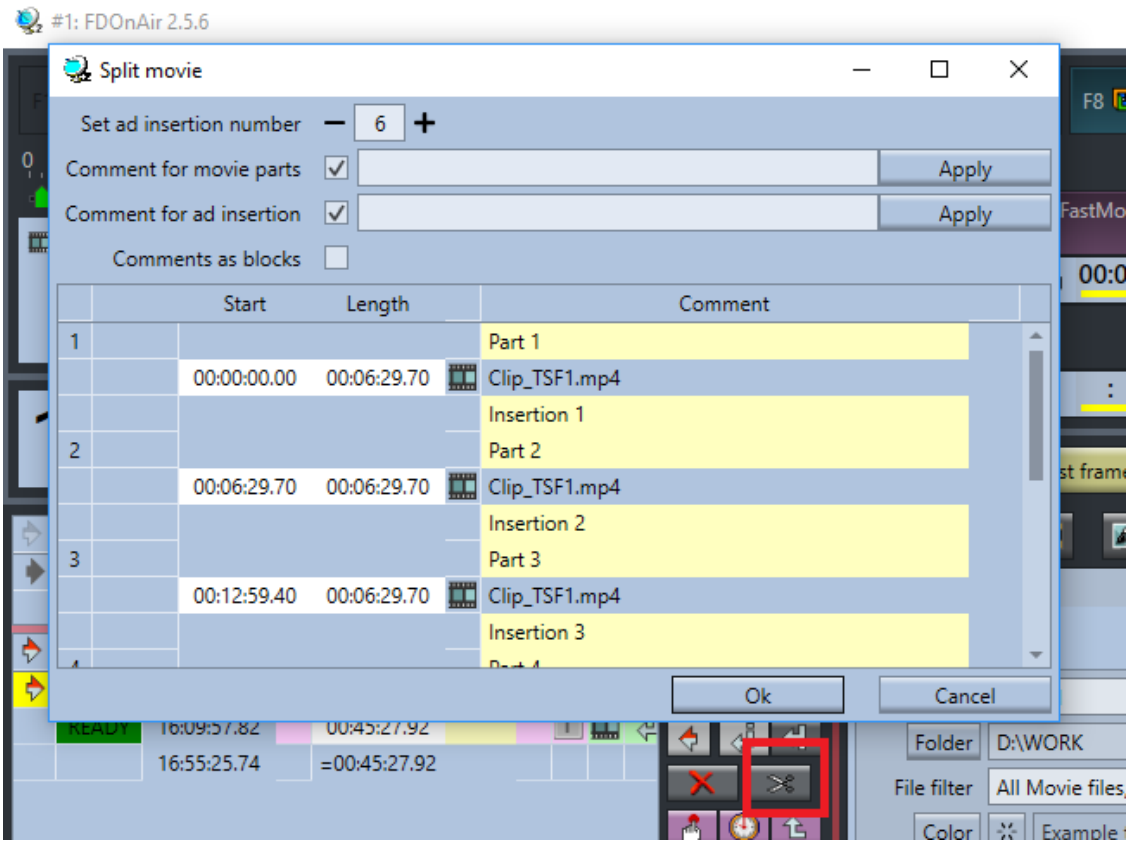

For example, using the "Split Movie" command one of the methods can be used to divide movie into fragments for inserting advertising between them if necessary.

**Important! Title object with the TS1\_FastMovieTitles script must be included for display either by a command from schedule or by clicking on the corresponding "title" button.**

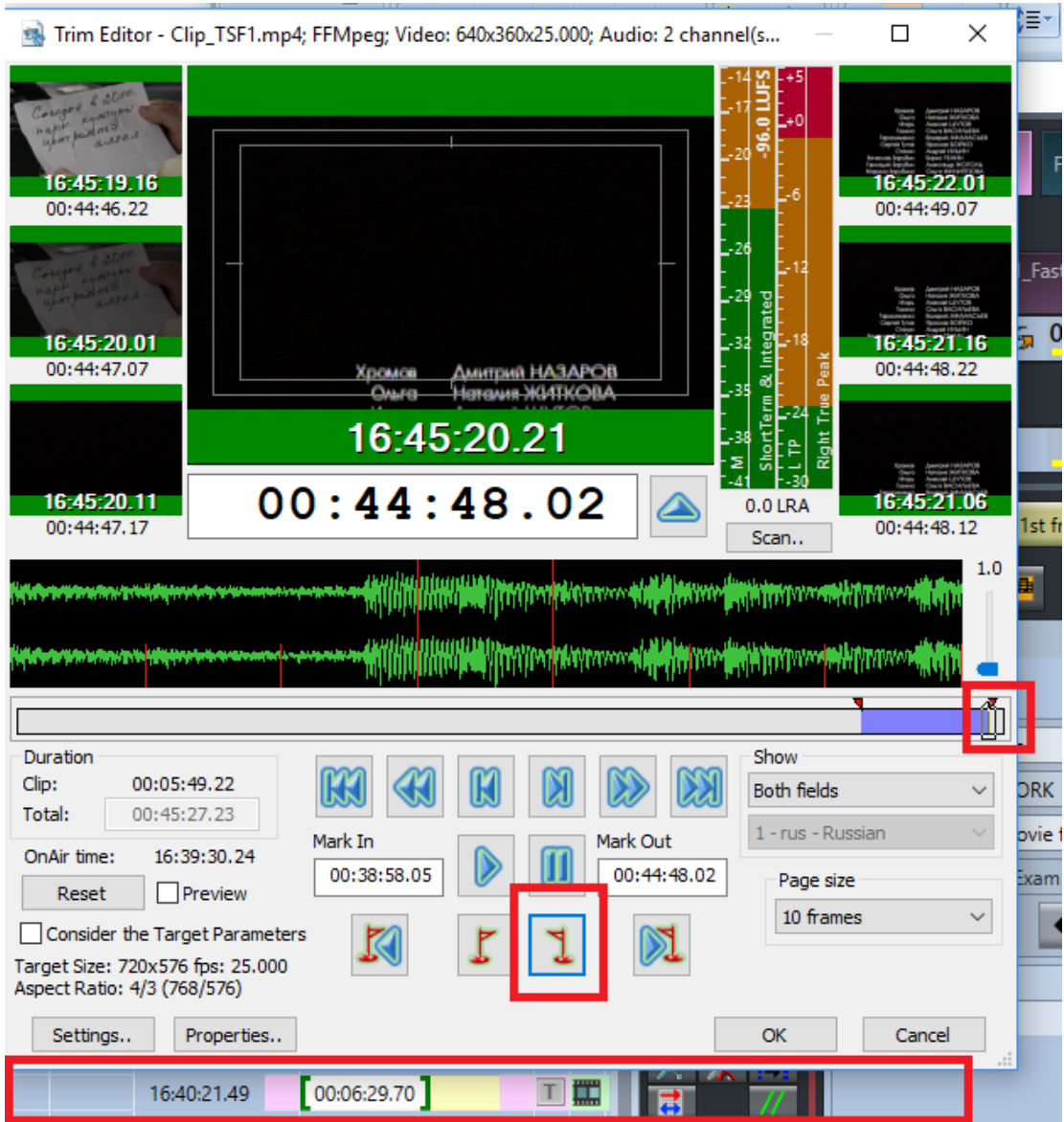

Run TrimEditor for the last part of movie where final titles with acceleration are needed to be displayed.

Find a position where final titles of movie starts.

Set MarkOut for this position. According to mechanism of the script work movie itself should be finished here.

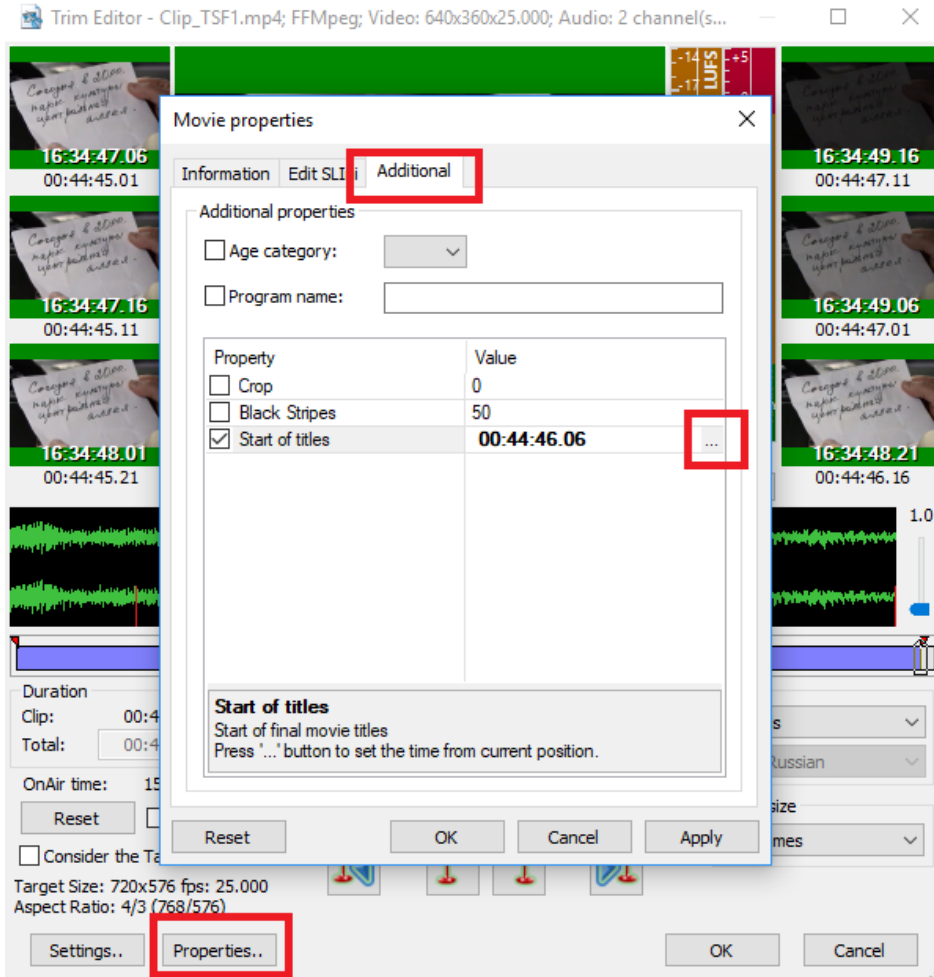

Click the "Properties ..." button with no change of position in movie. Pass to the "Additional" tab. Enable use of the "Start of titles" property. Then click the "..." button.

П

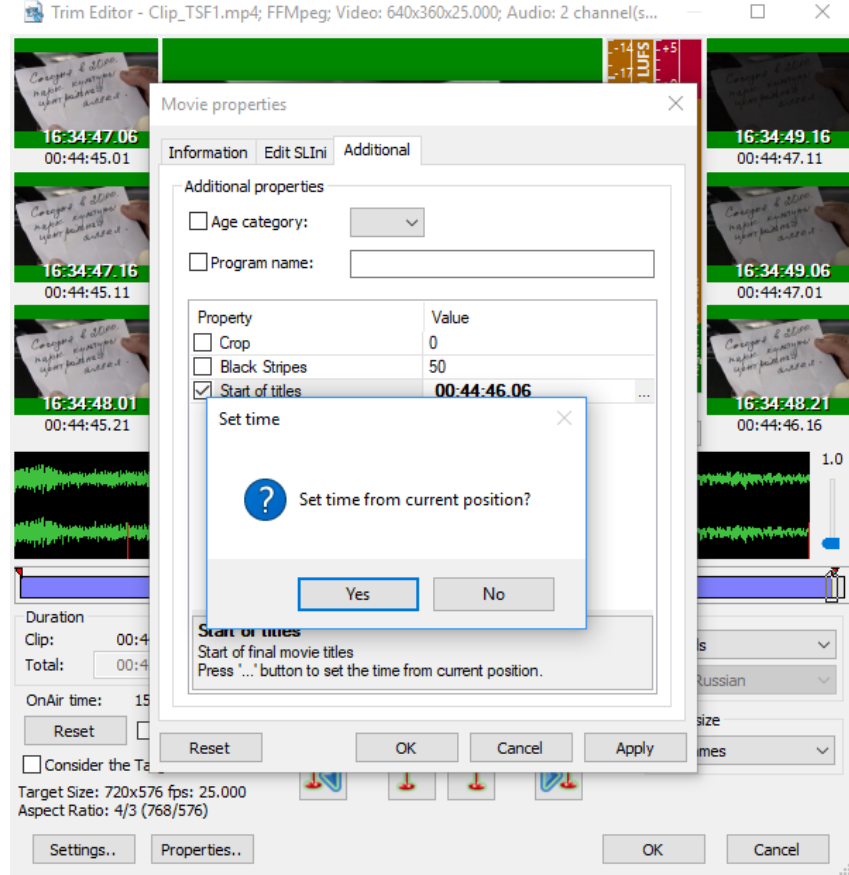

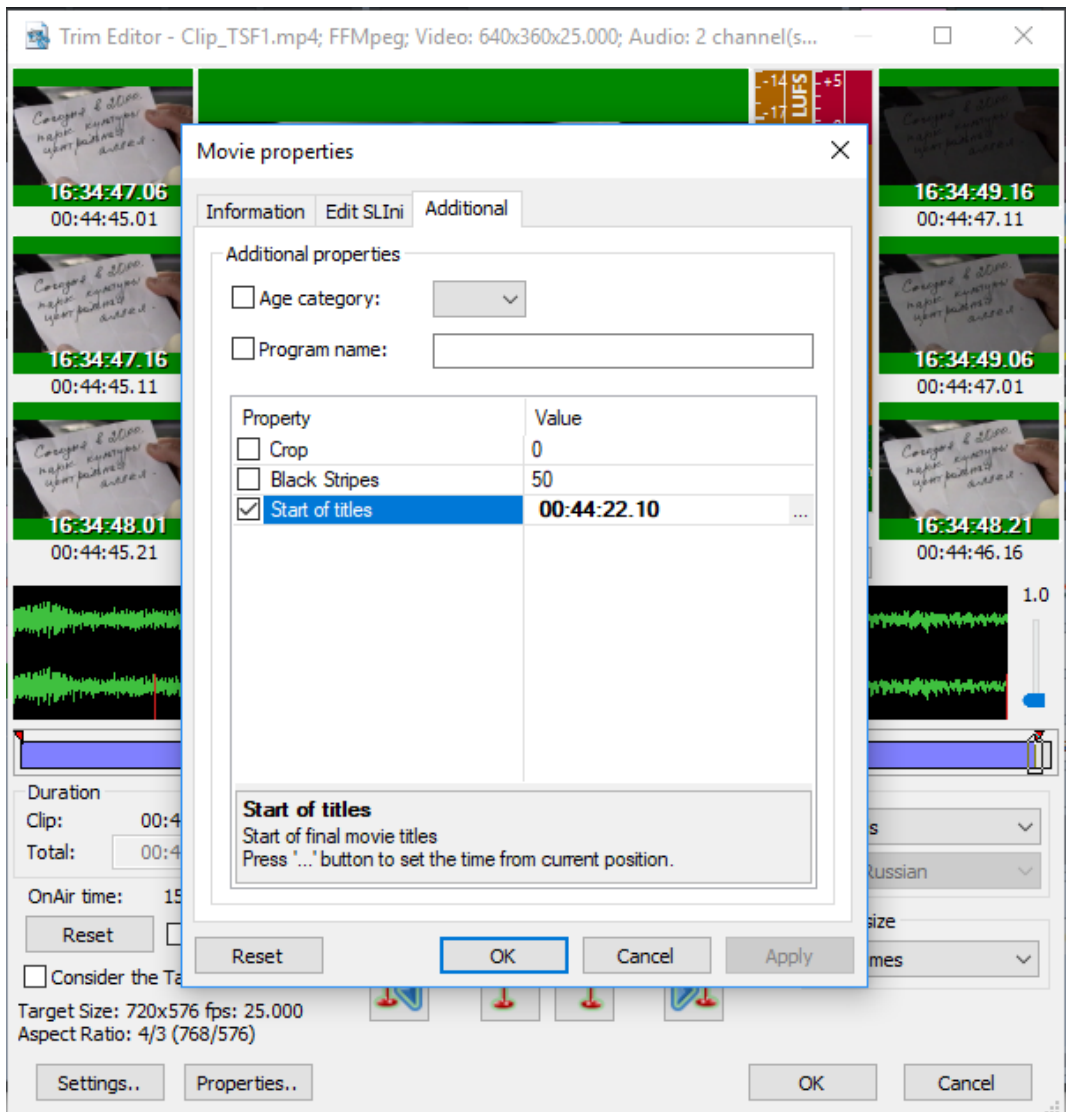

Agree with setting time from the current position.

Position when movie final titles start is specified. All necessary information for work of the TS1\_FastMovieTitles script is prepared.

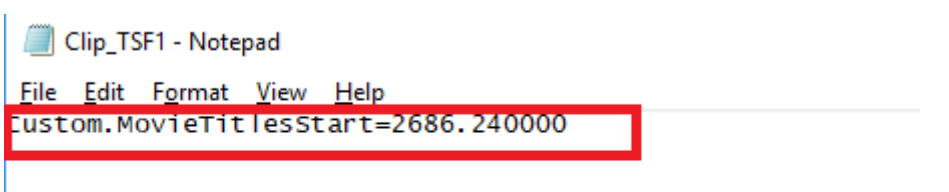

An auxiliary SLIni file with corresponding field is generated next to video file. The value is recorded in the form of seconds with a fractional part.